# **Aide mémoire Graphisme et Vidéo**

## **Blender**

#### **Liens**

- [Blender Doc \(fr\)](http://blender.doc.fr.free.fr/lecture_ouverte/modules/icontent/)
- [Blender Clan \(fr\)](http://blenderclan.tuxfamily.org/html/modules/news/)

#### **Créer un lien entre la caméra et un objet**

Sélectionner la caméra puis l'objet et taper CTRL+P

#### **Faire suivre un chemin à un objet**

- créer un chemin (ajouter/courbe/chemin). Il y a 5 points au départ pour en rajouter, sélectionner le dernier point et taper "e".
- Passer en mode animation. Désactiver les images clés. Sélectionner l'objet. Dans les paramètres "contraintes" sélectionner suivre un chemin. Entrer le nom du chemin dans la cible et cocher "curve follow"
- Modifier éventuellement l'orientation de l'objet dans la première image.
- Pour changer la vitesse de l'objet sur le chemin, éditer la courbe "path" en joutant des images clés avec une vitesse réduite dans les virages.

# **Convertir une vidéo en flv**

```
mencoder mavideo.avi -o mavideo.flv -of lavf -oac mp3lame -lameopts
abr:br=56 -ovc lavc -lavcopts
vcodec=flv:vbitrate=800:mbd=2:mv0:trell:v4mv:cbp:last_pred=3 -srate 22050 -
vf scale=320:240
```
## **GIMP**

#### **Ressources**

- [ABC de Gimp](http://abcdugimp.free.fr/Documentations/documentations.htm)
- <http://www.generationcyb.net/-Gimp,0079>
- <http://www.gimp-fr.org/>

#### **Webcams**

Compiler les pilotes de webcam [http://stemp.wordpress.com/2009/11/02/karmic-recuperer-les-derniers-drivers-pour-gspca-uvc-u](http://stemp.wordpress.com/2009/11/02/karmic-recuperer-les-derniers-drivers-pour-gspca-uvc-usbvideo-et-autres/) [sbvideo-et-autres/](http://stemp.wordpress.com/2009/11/02/karmic-recuperer-les-derniers-drivers-pour-gspca-uvc-usbvideo-et-autres/) - [compiler-modules-v4ldvb-lucid.pdf](https://wiki.pielo.net/_media/compiler-modules-v4ldvb-lucid.pdf)

From: <https://wiki.pielo.net/>- **Pielo.net - Wiki**

Permanent link: **<https://wiki.pielo.net/aide-memoire-graphisme?rev=1296342000>**

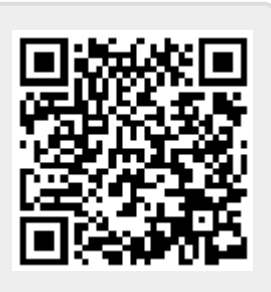

Last update: **2011/01/30 00:00**